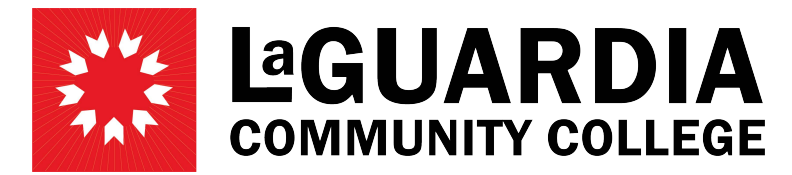

31-10 Thomson Avenue - Long Island City, NY 11101- Telephone (718) 482-7200

## **HOW SUPERVISORS CAN APPROVE TIMESHEETS**

- 1. Go to HRAssist at<https://timesheet.laguardia.edu/hrassist/Hrlogon.aspx> and use your LAGCC email credentials to log in.
	- a. Login ID: Use the first part of your LAGCC credentials **without** the @lagcc.cuny.edu
	- b. Password: same as LAGCC credentials.
- 2. On the main menu, click on Supervisor Login

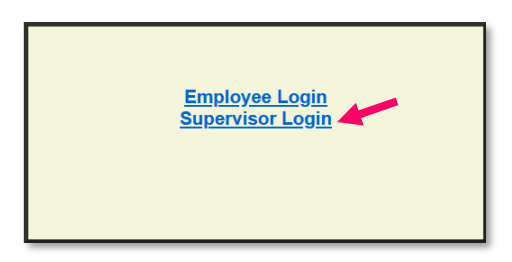

3. On the left-side menu, click on Change Department / Unit

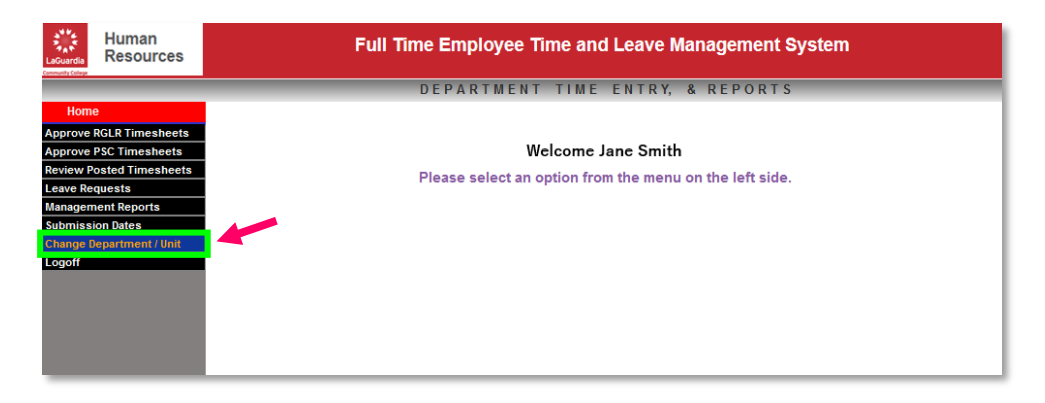

4. Select the department from the dropdown menu. If the supervisor needs to approve timesheets for multiple departments, the corresponding department needs to be selected from Change Department / Unit each time.

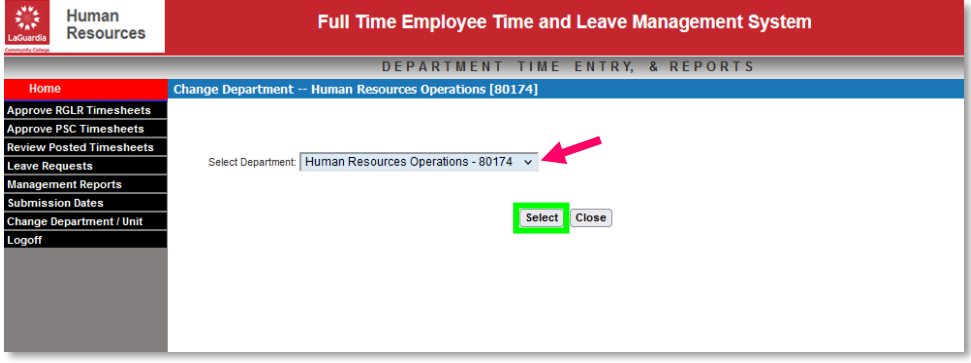

5. You can select to approve regular or PSC timesheets from the left-side menu.

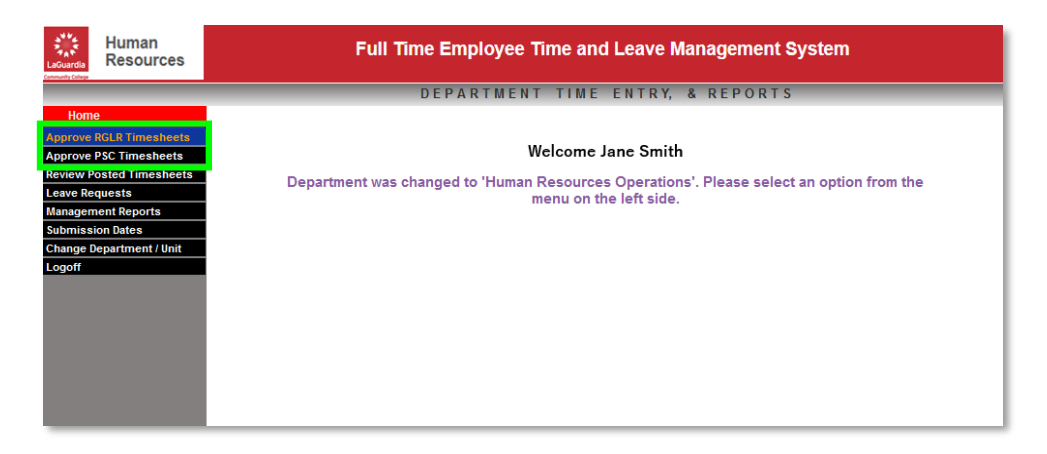

6. A list of submitted timesheets will appear. You can review the timesheets by clicking on the Timesheet link.

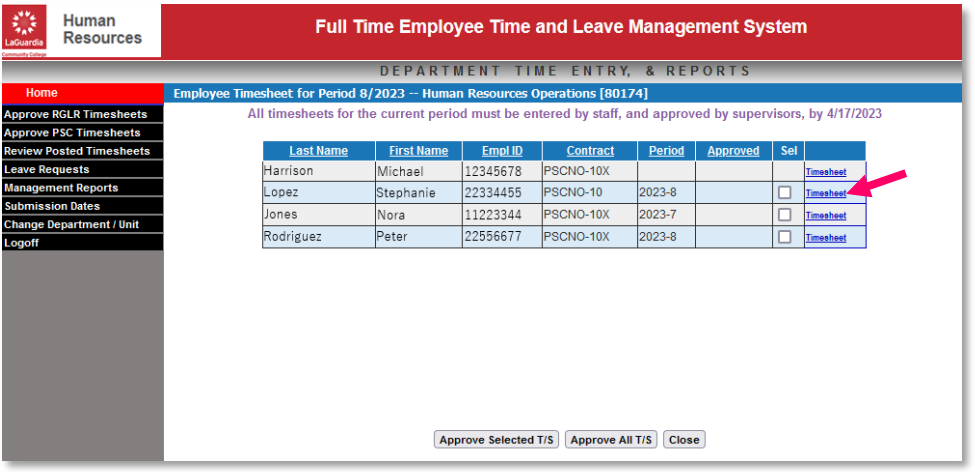

7. To approve timesheets, you can select the timesheet you wish to approve by checking the Sel column check box and click on Approve Selected T/S. You can also approve all timesheets at once, by clicking on the Approve All T/S button.

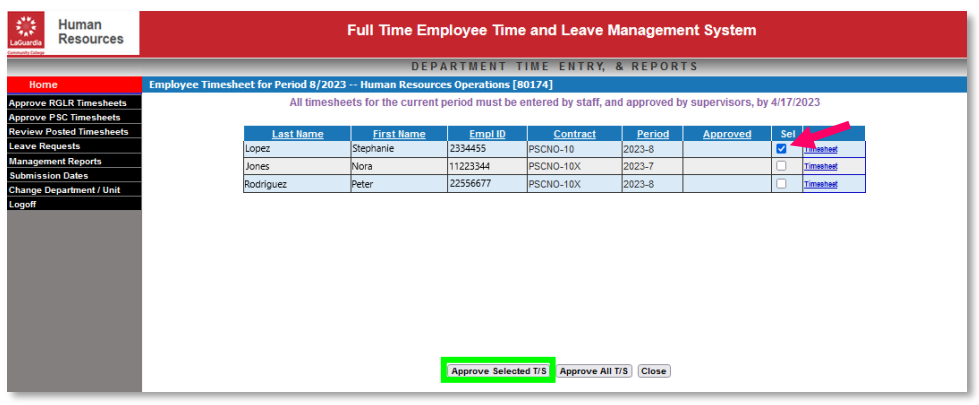